## **Instructions pour MoléculeGO**

## **À la recherche de molécules dans la réalité augmentée du campus Jussieu !**

1. Installe XR Hub sur ton téléphone\*

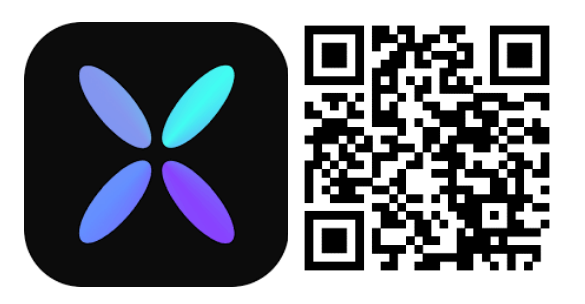

\*Attention, l'application utilise beaucoup de batterie !

2. Suis l'indicateur de position de l'application et le plan pour trouver les molécules

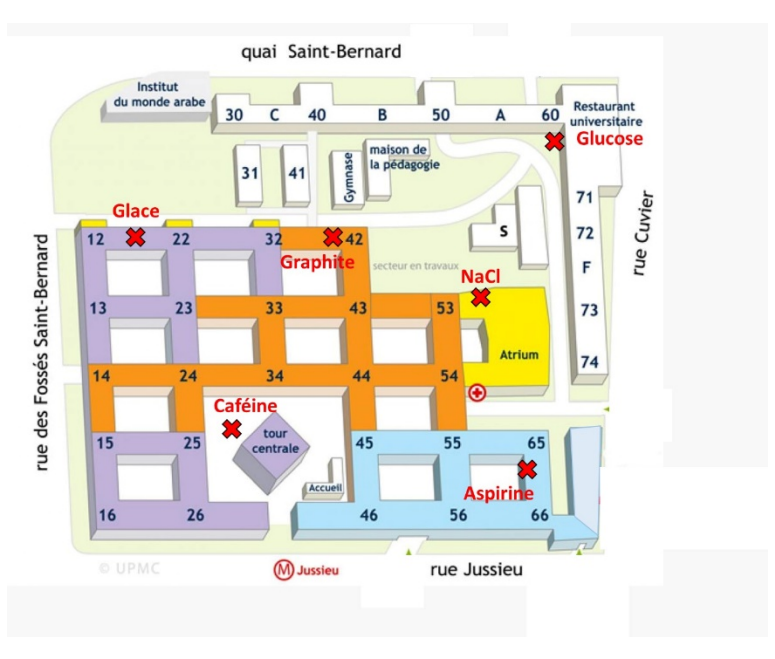

3. Une fois trouvées, pose-leur des questions ! Une guide des questions selon votre niveau (école, collège et lycée) est disponible au stand MoléculeGO ainsi que sur les QR codes suivants :

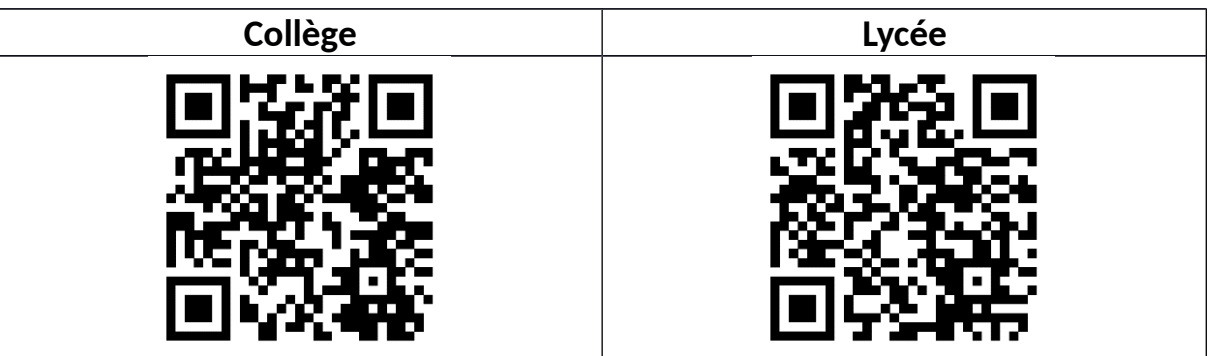